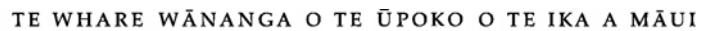

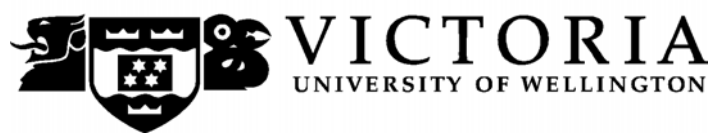

# **School of Accounting and Commercial Law**

# **COML 309 BANKING LAW AND REGULATION IN NEW ZEALAND**

Trimester 1, 2015

# **COURSE OUTLINE**

# **Names and Contact Details**

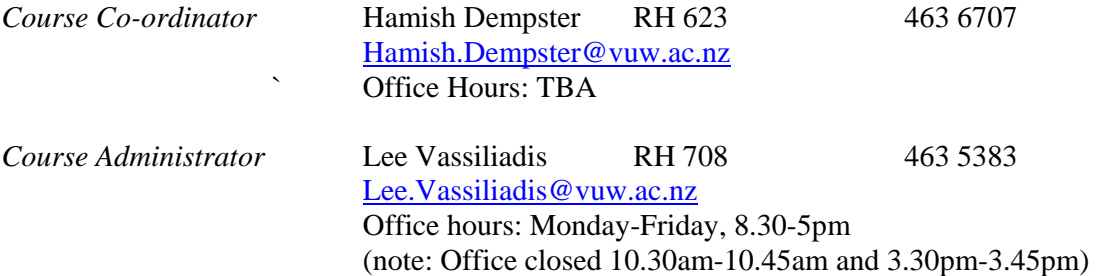

# **Trimester Dates**

Teaching Period:Monday 2nd March – Friday 5th June Study Period: Monday 8<sup>th</sup> June – Thursday 11<sup>th</sup> June Examination Period: Friday  $12<sup>th</sup>$  June – Wednesday 1st July (inclusive)

# **Withdrawal from Course**

- 1. Your fees will be refunded if you withdraw from this course on or before Friday 13<sup>th</sup> March 2015.
- 2. The standard last date for withdrawal from this course is Friday 15th May.After this date, students forced to withdraw by circumstances beyond their control must apply for permission on an '*Application for Associate Dean's Permission to Withdraw Late'* including supporting documentation. The application form is available from either of the Faculty's Student Customer Service Desks or online.

# **Class Times and Room Numbers**

Monday 12.40-1.30pm in RHLT2 and Wednesday 9.30-10.20am in GBLT2.

# **Course Delivery**

# *Tutorial Sessions:*

Tutorial signup will be via S-cubed, and should be done during the second week of trimester. The instructions for signing up are attached as page 5 of this Course Outline, and will also be posted on Blackboard. The completed tutorial list will be posted on Blackboard as soon as practicably possible after the closing date of the tutorial groups sessions' sign up. Subsequent changes to those tutorial group lists can only be made by the Course Administrator.

The tutorial programme contains a number of topics, which are related to, and approximately in sequence with the lecture programme. Tutorials focus on problem solving.

# **Group Work**

Group work is limited to your participation in your Tutorial Group Sessions.

### **Expected Workload**

It is expected that students' workload in this course will average 15 hours a week – total 150 hours. Students' workload will be made up as follows: Lectures 24 hours, background reading for lectures 42 hours, tutorial contact, preparation, and assignments 34 hours, review of material for test and examination 50 hours.

# **Prescription**

Selected areas from the law of banking, including bank-customer relationship, negotiable instruments, liability of paying and collecting banks, debit/credit/smart cards, electronic payments, securities for bank lending, letters of credit, and the Reserve Bank and its functions.

# **Course Learning Objectives**

Students passing this course should exhibit a capacity to:

- 1. Understand the legal principles applicable to the customer bank relationship;
- 2. Understand the rules applicable to bills of exchange, debit and credit cards, and direct debit;
- 3. Understand the regulatory environment for banks; and to
- 4. Apply those principles to simple sets of facts.

#### **Course Content**

The topics covered are listed on the lecture schedule on page 5. A reading list and detailed lecture outlines will be provided for each topic.

#### **Readings**

The readings for this course are contained in a reading book and on postings on Blackboard for this course.

#### **Assessment**

The Assessment Handbook will apply to all VUW courses: see http://www.victoria.ac.nz/documents/policy/staff-policy/assessment-handbook.pdf.

To decide who will qualify for a pass in this subject at the end of the course, students' work will be assessed both during the trimester and by way of an examination.

In detail the criteria of assessment and their respective values are:

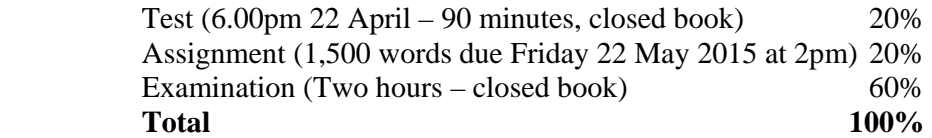

Note: Assignments are to be placed in boxes labelled 'COML309' on the Mezzanine floor of Rutherford House.

# **Penalties**

Assignments submitted later than the due date and time without prior permission from the Course Coordinator will be penalised 5% of the mark per day late. The assignment word limit must be adhered to. Excess words will not be marked.

# **Use of Turnitin**

Student work provided for assessment in this course may be checked for academic integrity by the electronic search engine http://www.turnitin.com. Turnitin is an on-line plagiarism prevention tool which compares submitted work with a very large database of existing material. At the discretion of the Head of School, handwritten work may be copy-typed by the School and submitted to Turnitin. A copy of submitted materials will be retained on behalf of the University for detection of future plagiarism, but access to the full text of submissions will not be made available to any other party.

# **Examinations**

Students who enrol in courses with examinations are obliged to attend an examination at the University at any time during the formal examination period. The final examination for this course will be scheduled at some time during the following period:

Friday  $12<sup>th</sup>$  June – Wednesday 1st July (inclusive)

# **Mandatory Course Requirements**

In addition to obtaining an overall course mark of 50 or better, students must complete the assignment, and sit the test and final examination. No student will be credited with a pass if s/he does not get at least 40% in the final examination, irrespective of in-trimester percentage.

Students unable to complete an assignment or sit a test or examination should refer to www.victoria.ac.nz/home/study/exams-and-assessments/aegrotat

# **Class Representative**

A class representative will be elected in the first class, and that person's name and contact details made available to VUWSA, the course coordinator and the class. The class representative provides a communication channel to liaise with the course coordinator on behalf of students.

# **Communication of Additional Information**

Notices concerning COML 309 will be posted on Blackboard.

# **Student feedback**

Student feedback on University courses generally may be found at www.cad.vuw.ac.nz/feedback/feedback\_display.php. Note though that this is a new course this trimester.

# **Link to general information**

For general information about course-related matters, go to http://www.victoria.ac.nz/vbs/studenthelp/general-course-information

# **Note to Students**

Your assessed work may also be used for quality assurance purposes, such as to assess the level of achievement of learning objectives as required for accreditation and academic audit. The findings may be used to inform changes aimed at improving the quality of VBS programmes. All material used for such processes will be treated as confidential, and the outcome will not affect your grade for the course.

# **Draft Lecture Schedule**

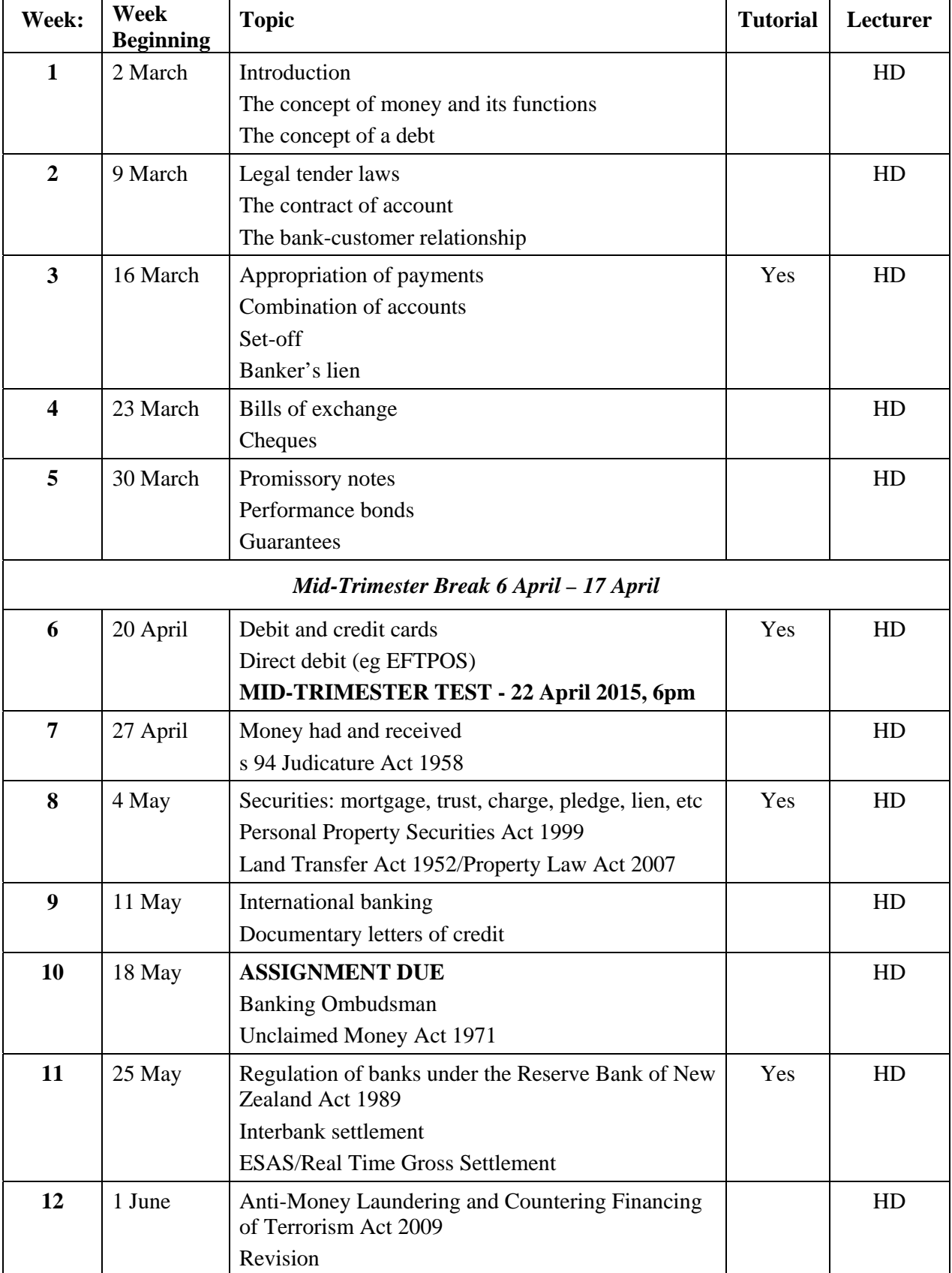

# **Detailed Tutorial Signup Instructions**

- 1. Go to the signup website at: https://signups.victoria.ac.nz
- 2. Enter your SCS username and password to login the system.
- 3. The "Signup Home" page opens. It displays all courses you are enrolled for and that use the S-Cubed Tutorial & Workshop Signup system. Click on the course you wish to sign up for.
- 4. The selected course page opens. It will show the course contact and brief details of the signup instructions. A "key" is provided at the bottom that explains all buttons and what they do.
- 5. The schedule of tutorials includes the day/time, location, maximum group size, and spaces left in the tutorial sessions.
- 6. If there are spaces left in a particular session, you will see the "ENROL" button next to it. You can click this button to enrol yourself into that tutorial session.
- 7. If there are NO more spaces left in a particular session, you will see the "JOIN WAITLIST" button, if available. You can click this button to join the waitlist for that tutorial session. Please note that you will be removed from any other waitlist you may have joined earlier. If somebody withdraws from this session, you will automatically be moved up the waitlist or enrolled into the session. In this case you are enrolled in the session; an email will be sent to you if you are enrolled into the session from a waitlist.
- 8. You can only "JOIN WAITLIST" if you have already enrolled in one of the other available sessions. In other words, "ENROL" in one session and then you can choose to join the waitlist for another preferred session.
- 9. You can choose to "WITHDRAW" from a session you have already enrolled for. You can also choose to "CANCEL WAITLIST" to remove yourself from a particular waitlist.
- 10. A "FULL" button indicates all seats and waitlist are full for that tutorial session. You must choose another session.
- 11. More details on the various buttons are available in the "Key" section at the bottom of the signup page.
- 12. You should "ENROL" in only ONE tutorial session and may "JOIN WAITLIST" for only ONE other tutorial session.
- 13. You can login and signup (or change your signup) any time before the **closing date of the tutorial signup. You will NOT be able to sign up or change your choice after the tutorial signups have closed.**
- 14. You can view/confirm details of the sessions you are enrolled and waitlisted for, such as day/time and location by clicking on "My Signups" on the left hand menu.
- 15. Click on "Support" on the left hand menu if you are having problems.

This online signup system is available around the clock over the internet. Any requests after this date will need to be manually handled by the course administrator. You will need to submit a written application stating the reason why you were not able to sign up on time using the online system, along with other relevant documentation such as medical certificate etc.

Finally, **you must always attend the tutorial sessions that you have signed up for**. If you attend a different session, your attendance may not be recorded.

\*\*\*\*\*\*\*\*\*\*\*\*\*\*\*\*\*\*\*\*\*\*\*\*